## 2. Die Automatik Starten

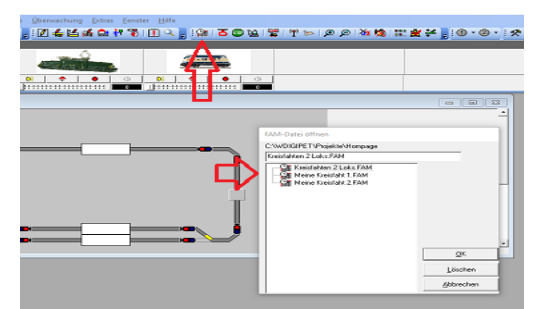

Nun sind drei Möglichkeiten zur Fahrt bereit, beginnen mit einer einfachen Fahrt. Hier wähle ich jetzt Kreisfahrt 1. Dann Öffnet sich der (Zugführer) mit sehr vielen Möglichkeiten zum einstellen.

Hier achtet man auf den Zeitfaktor Standard = 1 ich bevorzuge 15 dann wird die Modellbahnzeit anders getaktet alle 4 Sek, ist dann 1 Min Modellbahnzeit, dazu das Uhrensymbol anklicken und die Modellbahnzeit einstellen,"auf die Uhr rechts klick"

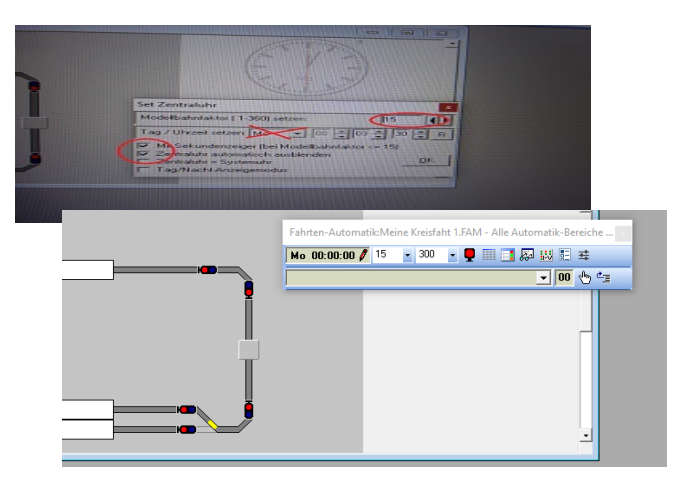

Die Abfragezeit 300 wird eingestellt im Fenster neben der 15. Die Wochenetage lassen wir mal weg.

Die Abfrage läuft immer kontinuierlich ab, von Zeile 1 bis 60 und beginnt immer wieder von vorne mit der Abfrage, 300 ist nicht zu schnell, je nach PC Leistung. Es bezieht sich auf die Zeit um die Rückmelder und Fahrstraßen abzufragen.

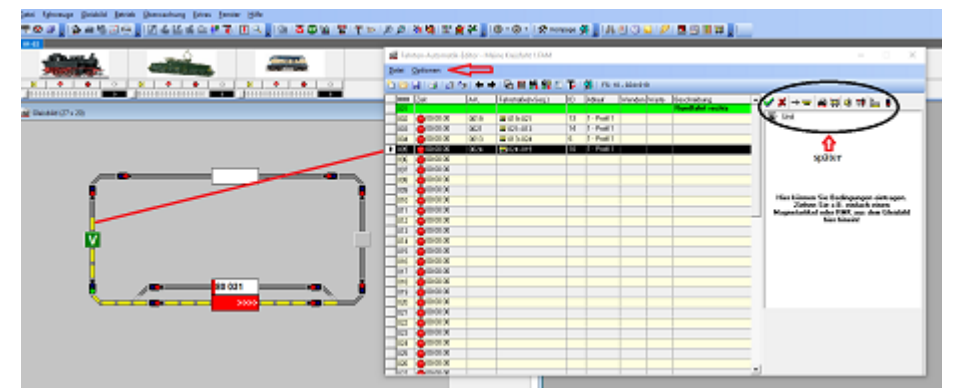

Eines muss ich noch ergänzen , im rechten weißen Fenster gibt es das Symbol Bereich.

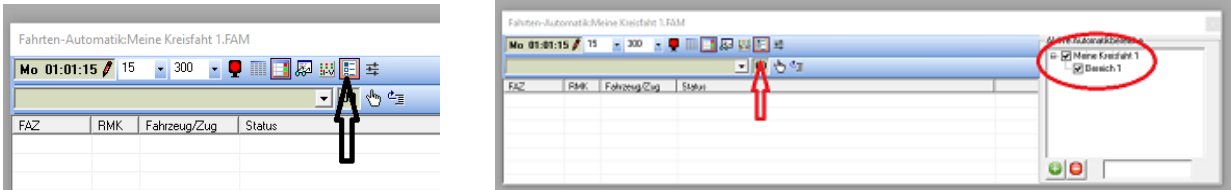

Hier einmal den Bereich 1 markieren, ist nur nötig wenn die Automatik nicht startet

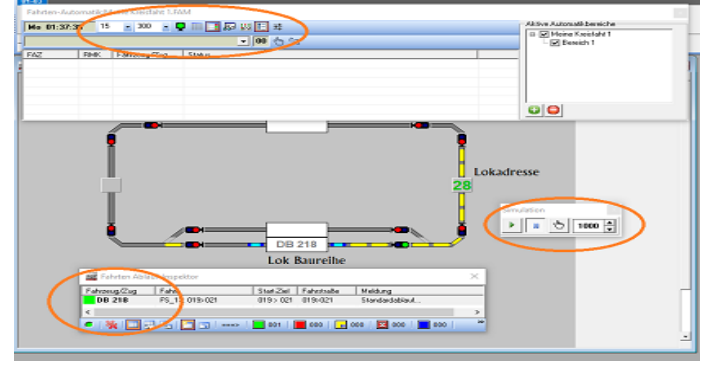

Jetzt ist der Zugführer dran, die rote Kelle drücken und auf gehts, wenn eine Lok dem Gleis steht. Es empfiehlt sich für den Anfang nur mit einer Lok zu testen. Um Unfälle vermeiden. Man weiß ja NIE. Die Simulation ist eine große Hilfe, sieh zeigt wo besetzt ist und auch die Geschwindigkeit im Loktacho an.(*Brillensymbol*) Bei *Fahrten-Abbruch,* da sollte noch im Fahrtenablaufinspektor die Fahrt gelöscht werden. Sonst geht es nicht weiter= (*Fernglas*). Die Lok fährt jetzt von FAZ zu FAZ wird langsam und beschleunigt wieder. Das möchte ich erklären, auf einer der nächsten Dokumente. Jetzt erst mal wünsche ich gutes gelingen.